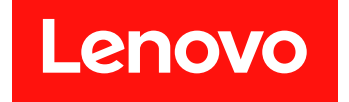

# **适用于 Microsoft System Center Configuration Manager 的 Lenovo Deployment Pack 发行说明**

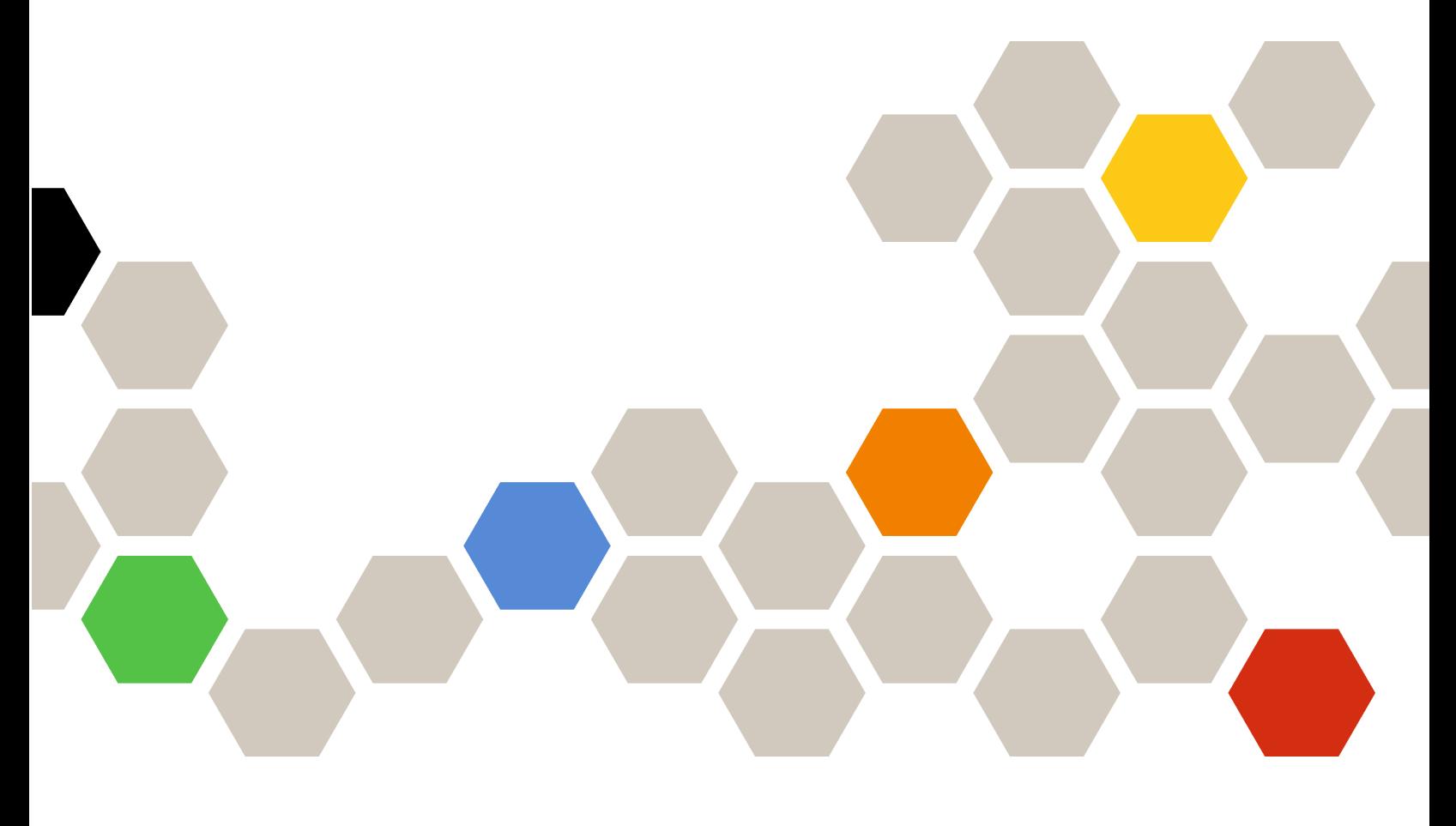

**7.6 版**

在使用本资料及其支持的产品之前,请阅读[第](#page-12-0) [7](#page-12-0) 页附录 A ["声明"](#page-12-0)中的信息。

**第五版 (2019年 <sup>10</sup> 月)**

**© Copyright Lenovo 2014, 2019. Portions** © **Copyright IBM Corporation 2014**

有限权利声明:如果数据或软件依照美国总务署(GSA)合同提供,其使用、复制或公开受编号为 GS-35F-05925 的合同条款的约束

# **目录**

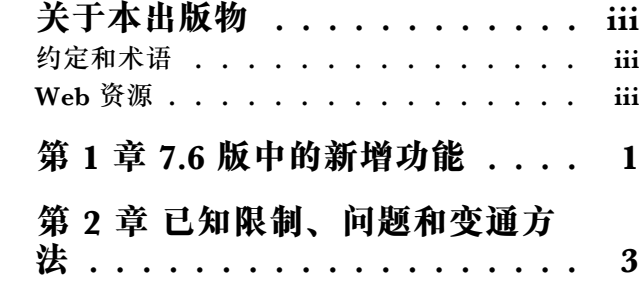

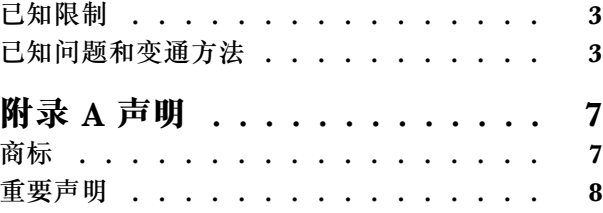

# <span id="page-4-0"></span>**关于本出版物**

这些发行说明提供 适用于 Microsoft Configuration Manager 的 Lenovo Deployment Pack 的最 新信息。

### **约定和术语**

以粗体的**注、重要或注意**开头的段落是具有特殊意义的注意事项,其中强调说明一些重要信息。

**注:**这些声明提供重要的技巧、指导或建议。

**重要:**这些声明提供的信息或建议可能会帮助您避免不方便或困难的情况。

**注意:**这些声明指示程序、设备或数据可能发生损坏。在可能发生破坏的指示信息或情况前面会 显示注意声明。

#### **表 1. 术语、首字母缩略词和缩写**

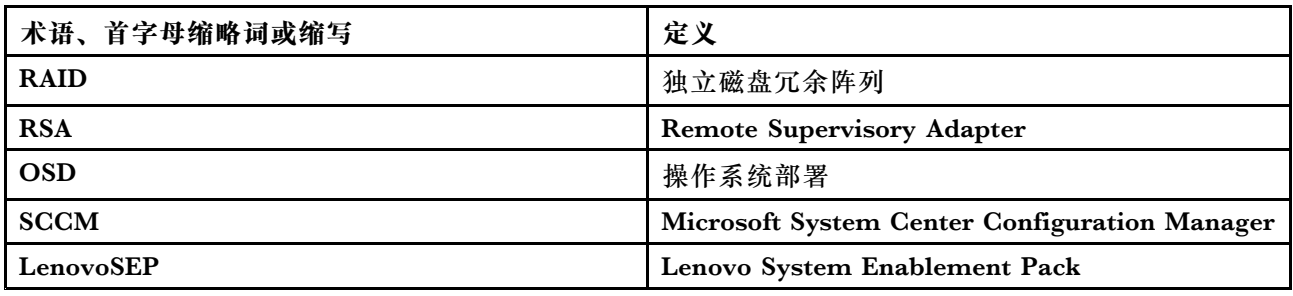

### **Web 资源**

以下 Web 页面提供了解、使用 Lenovo System x、BladeCenter 服务器和系统管理工具及诊断其 故障的资源。

#### **Lenovo XClarity Integrator**

详细了解适用于 Microsoft System Center 的 Lenovo System <sup>x</sup> Lenovo XClarity Integrator 如 何使 IT 管理员可将 System <sup>x</sup> 和 BladeCenter 服务器的管理功能与 Microsoft System Center 相集成。

**适用于 Lenovo 服务器的 Microsoft 系统管理解决方案的 Lenovo 网站**

查找适用于 Microsoft System Center Virtual Machine Manager 的 Lenovo 插件的最新下载内 容:

• 适用于 Microsoft System Center 的 Lenovo XClarity [Integrator](https://datacentersupport.lenovo.com/documents/lnvo-manage) 网站

**通过 Lenovo XClarity 进行系统管理的解决方案**

此网站概述集成 System <sup>x</sup> 和 Flex System 硬件以提供系统管理功能的 Lenovo XClarity 解 决方案:

•通过 Lenovo XClarity [进行系统管理的解决方案网站](http://www3.lenovo.com/us/en/data-center/software/systems-management/xclarity-integrators/) **Lenovo 技术支持门户** 此网站可帮助您查找对硬件和软件的支持:

● Lenovo [支持门户网站](http://www.lenovo.com/support)

**Lenovo ServerProven 页面**

获取有关与 Lenovo System x、BladeCenter 和 IBM IntelliStation 硬件的硬件兼容性的信息。

- Lenovo ServerProven: BladeCenter 产品的兼容性
- Lenovo ServerProven: Flex System 机箱的兼容性
- Lenovo ServerProven: System x [硬件、应用程序和中间件的兼容性](http://www.lenovo.com/us/en/serverproven/indexsp.shtml)

**Microsoft System Center Configuration Manager**

有关 System Center Configuration Manager 的信息和相关文档,请参阅以下 Microsoft 站点。

- Microsoft System Center [Configuration](https://docs.microsoft.com/system-center/index) Manager 2016 网站
- Microsoft System Center [Configuration](https://technet.microsoft.com/library/gg682129.aspx) Manager 2012 网站

# <span id="page-6-0"></span>**第 1 章 7.6 版中的新增功能**

本节中的主题提供有关 Lenovo Deployment Pack 的信息。

本发行版包含新的硬件支持。有关受支持硬件的列表,请参阅《适用于 Microsoft System Center Configuration Manager 的 Lenovo Deployment Pack 安装与用户指南》中的"支持的系统"。

# <span id="page-8-0"></span>**第 2 章 已知限制、问题和变通方法**

下面介绍一些已知与适用于 Microsoft System Center Configuration Manager 的 Lenovo Deployment Pack 相关的限制和问题,并提供可帮助您应对这些限制和问题的信息和变通方法。

### **已知限制**

目前, 此版本的适用于 Microsoft System Center Configuration Manager 的 Lenovo Deployment Pack 无任何限制。

### **已知问题和变通方法**

以下已知问题和变通方法适用于适用于 Microsoft System Center Configuration Manager 的 Lenovo Deployment Pack。

• **使用** SCCM **<sup>2012</sup> SP1 执行"Set RAID Config"(设置 RAID 配置)操作或"Bare Metal Server Deployment"(裸机服务器部署)时发生测试序列错误(0x00000001)**

在执行 RAID 配置时, 此操作或任务序列可能失败。原因在于暂存空间大小变得过小, 无 法执行进一步操作。

**变通方法:**这是 SCCM 2012 SP1 的一个已知问题。增大暂存空间以解决此问题:

- 1. 右键单击在任务序列中使用的引导映像,然后选择 **Properties**(属性)。
- 2. 切换到 **Customization**(定制)选项卡,为 **Windows PE Scratch Space**(Windows PE 暂存空间)选择 **64** 或更大大小。
- **加载** WinPE **后,它立即重新启动,但未能运行任务序列。**

加载 WinPE 后,它立即重新启动,但未能在 Lenovo 服务器 Flex System x220 计算节点和 System <sup>x</sup> iDataPlex dx360 M4 上进行部署。部署失败的原因在于 WinPE 尚未获取其 IP 地 址,任务序列即开始运行。这是 WinPE 网络驱动程序的一个已知问题。

**变通方法:**按照下方的步骤继续执行任务序列。

- 1. 加载 WinPE 后,按 **F8** 以打开命令窗口。
- 2. 运行 **ipconfig /renew** 命令以确保 WinPE 获取 IP 地址。
- 3. 运行 x:\sms\bin\<architecture>\tsbootshell.exe 以重新开始执行任务序列。
- •**"Get BIOS"(获取 BIOS)操作在 BIOS 版本较低的系统上可能失败。**

在创建 Lenovo 定制操作, 其中选择 BIOS Config (BIOS 配置) 作为配置操作类型, 选择 Get (获取)作为操作类型时,Get BIOS(获取 BIOS)操作可能未能获取 BIOS 信息。

**变通方法:**将 BIOS 版本升级到更高版本。

• **重新安装** Lenovo Deployment Pack **后,预先存在的任务序列无法正常工作。**

重新安装 Lenovo Deployment Pack 后, 预先存在的任务序列在客户端计算机上无法正常工 作。显示某些错误消息,如 Failed to resolve the source for SMS package\_ID...。

重新安装后包标识发生变化;因此必须刷新预先存在的任务序列中引用的包标识。

**变通方法:**

- 1. 以编辑方式打开任务序列。
- 2. 对任务序列进行少许修改,如在说明字段中加入空格。
- 3. 单击 **Apply**(应用)。随后将刷新任务序列中的包标识。
- **卸载或重新安装** Lenovo Deployment Pack **后,需要重新分配 Diskpart clean(磁盘分区清 理)和 Apply Driver Package(应用驱动程序包)任务。**

对于通过任务序列向导创建的预先存在的任务序列,卸载或重新安装 Lenovo Deployment Pack 后,需要重新分配 Diskpart clean (磁盘分区清理)和 Apply Driver Package (应用 驱动程序包)任务。

这是 OSD 的正常现象。

**变通方法:**重新安装或卸载 Lenovo Deployment Pack 后,打开任务序列编辑器,通过清 除红色标志,重新配置 **Diskpart clean**(磁盘分区清理)和 **Apply Driver Package**(应用 驱动程序包)任务。

• **如果已卸载** Microsoft System Center Configuration Manager **服务器,则无法卸载** Lenovo Deployment Pack**。**

如果先卸载 Microsoft System Center Configuration Manager 服务器,然后再卸载 Lenovo Deployment Pack, 则卸载 Lenovo Deployment Pack 将失败。

变通方法: 先卸载 Lenovo Deployment Pack, 然后再卸载 Microsoft System Center Configuration Manager 服务器。

• **重新启动** Microsoft System Center Configuration Manager **服务器后,在客户端计算机 上 PXE 引导失败。**

重新启动 Microsoft System Center Configuration Manager 服务器后, 在客户端计算机上 PXE 引导将失败,并显示以下错误消息:TFTP Error, File not found.

重新启动后,将清除 Microsoft System Center Configuration Manager 服务器上的 PXE 引 导文件, 因此无法进行 PXE 引导。

**变通方法:**重新启动 Microsoft System Center Configuration Manager 服务器后,执行以 下步骤:

- 1. 停止 Windows 部署服务(WDS)。
- 2. 删除或重命名 windows\Temp 文件夹,然后创建新的 windows\Temp 文件夹。
- 3. 重新启动 WDS。
- **在创建** Lenovo **裸机任务序列时,可能会显示错误消息。**

在创建 Lenovo 裸机任务序列时,可能会显示错误消息:CreateTaskSequenceTemplate: Unable to add the task sequence to the task sequence package (CreateTaskSequenceTemplate:  $E$ 法将任务序列添加到任务序列包)。

如果单击 **OK**(确定),则显示另一错误消息:CreateTaskSequenceTemplate: Could not create task sequence package。

**变通方法:**重新启动 Microsoft System Center Configuration Manager 服务器,然后重 试创建该任务序列。

• **在创建任务序列期间选择 Do not select now(现在不选择)时,任务序列自动选取操作系统映 像。**

如果在创建任务序列时对操作系统映像选择了 **Do not select now**(现在不选择),则创建该任 务序列后,它会根据缺省设置选择一个可用的操作系统映像。并且,如果应用该任务序列,则 显示一条错误消息, 指示 invalid values in some fields (某些字段中的值无效)。

**变通方法:**此问题是缺省操作系统选择机制所致。要解决此问题,请再次选择缺省操作系统, 单击 **OK**(确定),然后单击 **Apply**(应用)。

• **在编辑任务序列期间,即使禁用了组,也需要验证其子项。**

在编辑任务序列时,即使禁用了组,也仍需验证该组的子项。 **变通方法:**选择子项的正确值以根据错误图标验证这些子项,然后应用任务序列。

- **尽管所有字段包含的值均有效,但 Logs/Return Files(日志/返回文件)选项卡仍显示错误。** 尝试在 Lenovo 任务序列中配置 get(获取)操作时, 即使所有字段包含的值均有效, **Logs/Return Files**(日志/返回文件)选项卡上仍显示错误图标。在这种情况下,无法通过单击 **Apply**(应用)或 **OK**(确定)保存配置。 **变通方法:**单击此选项卡上的另一字段,例如,单击文本框。随后错误图标消失,而您可保 存配置设置。
- **尽管缺少某些字段并显示红色错误图标,但仍可保存任务序列。** 当所生成的新任务序列在某些字段中包含错误时,可启动和关闭该任务序列,并且它不提示各 种消息。此任务不检查错误即关闭任务编辑器。 **变通方法:**如果单击此选项卡上的另一字段(例如,文本框或复选框),则错误图标将消失。

然后,可保存配置设置。

• **磁盘应处于活动或"unconfig good"状态,然后才能在** Lenovo Deployment Pack **中执行"Set RAID Config"(设置 RAID 配置)任务。**

如果磁盘状态不处于活动或"unconfig good"状态,则 Set RAID Config(设置 RAID 配置) 任务将失败。可从 WEBBIOS/RAID 配置页面中检查磁盘状态。

**变通方法:**重新启动并在 WEBBIOS/RAID 配置中将磁盘设置为活动状态。

• **如果帐户缺少** SCCM **管理员权限,则卸载操作并不删除所有组件。**

如果尝试在没有 SCCM 管理员权限的情况下卸载 Lenovo Deployment Pack, 则卸载过程 并不删除所有组件。可从 **Add/Remove program**(添加/删除程序)列表中删除 Lenovo Deployment Pack, 但仍可在 MicrosoftSCCM 控制台中找到包、驱动程序和其他驱动程序包。 如果要卸载 Lenovo Deployment Pack, 则确保帐户属于系统管理员组和 SCCM 管理员组。

**变通方法:**用系统管理员和 SCCM 管理员权限删除 Lenovo Deployment Pack。

- 卸载 Lenovo Deployment Pack 后, 仍留有安装文件夹中的某些文件。 卸载 Lenovo Deployment Pack 后,未删除安装文件夹中的某些文件。 **变通方法:**手动删除这些文件。
- **用导入向导或在卸载过程中删除** Lenovo Deployment Pack **后,可能不会删除导入到** Configuration Manager **安装路径中的某些文件。**

用导入向导或在卸载过程中删除 Lenovo Deployment Pack 后,可能不会删除导入到 Configuration Manager 安装路径中的某些文件。

**变通方法:**后续的导入或安装过程将不受影响。重新启动计算机,然后手动删除这些文件。有 关详细信息,请参阅用户指南的"故障排除"一节。

• **用导入向导或在卸载过程中删除** Lenovo Deployment Pack **后,可能不会删除** Configuration Manager **控制台中的某些菜单。**

用导入向导或在卸载过程中删除 Lenovo Deployment Pack 后,可能留有 Configuration Manager 控制台中在导入 Lenovo Deployment Pack 时生成的某些菜单。

**变通方法:**后续的导入或安装过程将不受影响。手动删除这些文件,然后重新启动 Configuration Manager 控制台。有关详细信息,请参阅用户指南的"故障排除"一节。

• **创建** Lenovo **裸机服务器部署任务序列时不自动选择引导映像。** 创建 Lenovo 裸机服务器部署任务序列时,该任务将不自动选择引导映像。 **变通方法:**这是一个已知问题。可根据以下过程选择新的引导映像:

- 1. 右键单击所创建的任务序列,然后选择 **Properties**(属性)。
- 2. 切换到 **Advanced**(高级)选项卡,选中 **Use <sup>a</sup> boot image**(使用引导映像)复选框,然 后浏览以选择该引导映像。
- **如果在卸载** Lenovo Deployment Pack **时单击 Cancel(取消)按钮,则将发生意外错误。** 在卸载 Lenovo Deployment Pack 时单击 **Cancel**(取消)按钮后,某些信息可能未能回滚。 无法再次卸载 Lenovo Deployment Pack。

**变通方法:**这是一个已知问题。可使用 Microsoft Windows Installer CleanUp Utility 清理剩 余信息。有关 Installer CleanUp Utility 的详细信息, 请参阅 IBM [支持的产品列表](http://www.ibm.com/services/sl/products/) Web 页面。

• **安装程序的进度条可能会挡住确认卸载的窗口。**

从系统控制面板中卸载本产品时,卸载过程结束时将打开一个确认窗口;但是,进度条使您无 法确认卸载。

#### **变通方法:**

- 单击底层的卸载确认窗口使其显示在进度条上层,然后单击 **OK**(确定)完成卸载。
- 使用 **Start**(开始)菜单中的卸载快捷方式选项卸载本产品。使用此方法时,不会挡住确认 消息窗口。

## <span id="page-12-0"></span>**附录 A 声明**

Lenovo 可能不会在所有国家或地区都提供本文档中讨论的产品、服务或功能特性。有关您当前所 在区域的产品和服务的信息,请向您当地的 Lenovo 代表咨询。

任何对 Lenovo 产品、程序或服务的引用并非意在明示或暗示只能使用该 Lenovo 产品、程序或服 务。只要不侵犯 Lenovo 的知识产权, 任何同等功能的产品、程序或服务, 都可以代替 Lenovo 产 品、程序或服务。但是,用户需自行负责评估和验证任何其他产品、程序或服务的运行。

Lenovo 公司可能已拥有或正在申请与本文档中所描述内容有关的各项专利。提供本文档并未授予 用户使用这些专利的任何许可。您可以用书面方式将许可查询寄往:

Lenovo (United States), Inc. 1009 Think Place - Building One Morrisville, NC 27560 U.S.A. Attention: Lenovo Director of Licensing

Lenovo"按现状"提供本出版物,不附有任何种类的(无论是明示的还是默示的)保修,包括但 不限于默示的有关非侵权、适销和适用于某种特定用途的保修。某些管辖区域在特定交易中不允许 免除明示或默示的保修,因此本声明可能不适用于您。

本信息中可能包含技术方面不够准确的地方或印刷错误。此处的信息将定期更改;这些更改将编入 本出版物的新版本中。Lenovo 可以随时对本出版物中描述的产品和/或程序进行改进和/或更改, 而不另行通知。

本文档中描述的产品不应该用于移植或其他生命支持应用(其中的故障可能导致人身伤害或死 亡)。本文档中包含的信息不影响或更改 Lenovo 产品规格或保修。根据 Lenovo 或第三方的知识 产权,本文档中的任何内容都不能充当明示或默示的许可或保障。本文档中所含的全部信息均在特 定环境中获得,并且作为演示提供。在其他操作环境中获得的结果可能会有不同。

Lenovo 可以按它认为适当的任何方式使用或分发您所提供的任何信息而无须对您承担任何责任。

在本出版物中对非 Lenovo 网站的任何引用均只为方便起见,并不以任何方式充当对这些网站的 保修。此类网站中的资料并非本 Lenovo 产品资料的一部分,使用此类网站带来的风险将由您自 行承担。

此处包含的任何性能数据都是在受控环境下测得的。因此,在其他操作环境中获得的结果可能会有 明显的不同。有些测量可能是在开发级系统上进行的,因此不保证与一般可用系统上进行的测量结 果相同。此外,有些测量可能是通过推算估计出的。实际结果可能会有差异。本文档的用户应验 证其特定环境的适用数据。

#### **商标**

LENOVO、FLEX SYSTEM、SYSTEM X 和 NEXTSCALE SYSTEM 是 Lenovo 的商标。Intel 和 Xeon 是 Intel Corporation 在美国和/或其他国家或地区的商标。Internet Explorer、Microsoft 和 Windows 是 Microsoft 企业集团的商标。Linux 是 Linus Torvalds 的注册商标。其他商标的 所有权归其各自所有者所有。© 2019 Lenovo.

### <span id="page-13-0"></span>**重要声明**

处理器速度表示微处理器的内部时钟速度;其他因素也会影响应用程序性能。

当提到处理器存储量、实际和虚拟存储量或通道容量时, KB 表示 1024 字节, MB 表示 1048576 字节, 而 GB 表示 1073741824 字节。

当提到硬盘容量或通信量时, MB 表示 1000000 字节, 而 GB 表示 1000000000 字节。用户可访 问的总容量可随操作环境而变化。

Lenovo 对于非 Lenovo 产品不作任何陈述或保修。对于非 Lenovo 产品的支持(如果有)由第三 方提供,而非 Lenovo。

某些软件可能与其零售版本(如果存在)不同,并且可能不包含用户手册或所有程序功能。

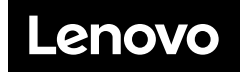